Når du klikker på de fremhævede ord på en hjemmeside, springer du hen på en ny side eller videre ud på Internet.

7

Titusindvis af helt almindelige mennesker har en hjemmeside på Internettet. Unge og gamle, mænd som kvinder, fortæller om sig selv, deres interesser, arbejde og oplevelser på sider, som ikke bare kan læses som en bog, men som man kan springe rundt imellem ved at klikke på fremhævede ord med musen.

Det kan du også få! Hjemmesider er ikke meget sværere at lave end et brev i et tekstbehandlingsanlæg. Og det er ikke længere forbeholdt store koncerner, institutter eller universiteter at kunne lægge deres tekst og billeder ud på Internettet.

Mange af de mennesker, der har hjemmesider, får kontakt med folk på den anden side af Jorden, der har samme interesser som dem selv.

Den store forskel på Internettet og fjernsyn er, at du selv kan deltage og bidrage med noget på nettet.

> Det gør det heller ikke! En hjemmeside er egentlig den side, dit In-

Du kan kommentere, hvad andre har skrevet, ved at sende en e-post. Og har du selv en hjemmeside, vil du opleve, at andre laver en henvisning til din hjemmeside. Internettets hjemmesider er nemlig såkaldte hy per-tekster. Det er tekster, hvor du kan klikke på udvalgte ord med mu sen og derved hoppe hen til et andet sted på nettet.

De ord, du kan klikke på, kaldes for links – lænker. Og mange af de mest populære hjemmesider har samlinger af links om et bestemt emne. Hvis du for eksempel har set 50 Internet-sider om brasilianske ara-papegøjer og så laver links til de fem bedste, så vil de papegøje-entu siaster, der besøger din side, spare en masse tid ved at klikke på de fem links. Du har jo på forhånd sorteret alle de halvdårlige sider fra.

### Hjemmesiden ligger ude på Internettet

Hvorfor hedder det egentlig en hjem meside eller en »home page«, når siden ikke ligger hjemme hos dig,

På K-CD'en ligge programmet WebExpress til at lave hjemmesider med. Du får også Cute FTP, der kan lægge siderne ud på Internet Læs på de gyldne sider bagest i bladet, hvordan du bruger programmerne. Kig efter disse ikoner:

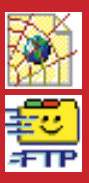

### FORTÆL OM DIG SELV PÅ INTERNET:

# DET TAGER KUN 25 MINUTTER SÅDAN LAVER DU DIN EGEN **HJEMMESIDE**

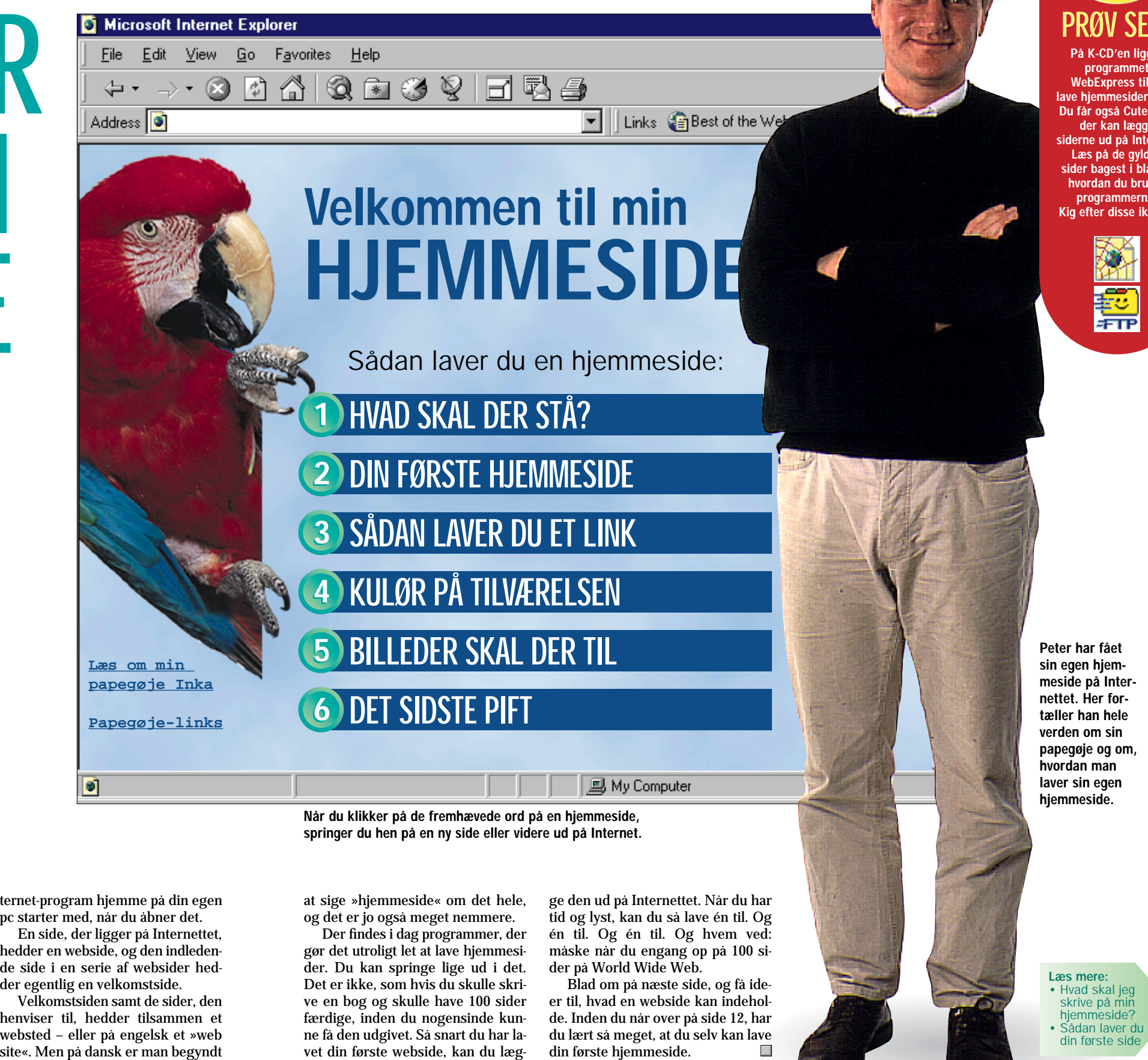

Fortæl 50 millioner mennesker over hele verden om din hobby, din ferie, dine børn eller dig selv. Det er blevet let at lave sin egen hjemmeside. På K-CD'en ligger alle de programmer, du skal bruge, og hvis du følger instruktionerne her i artiklen, kan du have din egen hjemmeside om 25 minutter fra … nu!

> ternet-program hjemme på din egen pc starter med, når du åbner det. En side, der ligger på Internettet, hedder en webside, og den indleden de side i en serie af websider hed der egentlig en velkomstside.

> Velkomstsiden samt de sider, den henviser til, hedder tilsammen et websted – eller på engelsk et »web

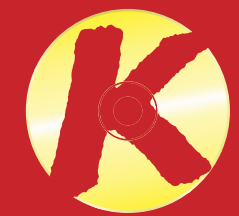

### PRØV SELV

Før du starter med at skrive teksten til din hjemmeside, er det en god idé at lave en skitse over, hvilke emner du vil behandle. På den måde kan du fra starten overskue, hvor mange sider der skal være på dit eget, private websted.

Masser af mennesker har en hjemmeside bare for at have en. Der står stort set ikke andet end: »Velkommen til min hjemmeside, som stadig er under opbygning. Du er besøgende nummer 125. Kom snart igen.« Det vil du selvfølgelig ikke gøre. For du har noget at fortælle! Har du ikke?

• Skriv, hvad du hedder, og hvor gammel du er. Du kan eventuelt tilføje, hvilken by du bor i, eller skrive lidt om din familie. • Fortæl om din baggrund. Hvad

Prøv at skrive nogle emner op

- på et stykke papir:
- 1. Dig selv
- 2. Din hobby
- 3. En spændende rejse 4. Din familie

5. Dit kæledyr Stop! Stop! Du har allerede masser at skrive om. Og at lave en webside tager tid. Så start med et par af emnerne eller tre.

### Fortæl om dig selv og din baggrund

Da det her er din hjemmeside, skal der selvfølgelig stå noget om dig. Du behøver ikke fortælle, hvornår du fik din første fortand eller remse alle dine yndlingsdesserter op. Men giv en fornemmelse af, hvem du er:

laver du, hvor arbejder du, og hvor fik du din uddannelse? • Lad os høre, hvad dine hobbyer og interesser er. Går du til badminton, har du en papegøje, eller har du og din familie haft en

masse spændende oplevelser på

en safari-tur til Afrika?

### Giv nogle gode råd om fælles interesser

Det var det! Man skal ikke snakke om sig selv hele tiden. Så nu skal du i gang med et andet emne. Hvad er det, du allerhelst vil fortælle Internettets 50 millioner indbyggere om?

Lad os sige, at du rent faktisk har en papegøje.

Det er en interesse, du garanteret deler med flere, end du aner. Fortæl endelig sjove detaljer, som hvordan du sparede sammen til papegøjen, hvordan du fandt på dens navn, og hvad din gøjes yndlingsfrø hedder.

Men prøv også at tænke på, at folk, der går ind på en papegøje-side på Internettet, måske godt selv kunne tænke sig en papegøje, men ikke ved, hvad det kræver af plads og pengepung. Eller allerede har én, men ikke ved, hvordan de får fuglen til at sige noget.

Så efter at du har fortalt lidt om din egen papegøje, så giv nogle gode råd. Start et nyt kapitel og fortæl, hvad en papegøje koster, hvor meget den spiser, og hvor stort et bur den skal have. Og så selvfølgelig et kapitel med overskriften: »Sådan får du din papegøje til at tale.«

### Del dit emne op over flere forskellige sider

Nu er din papegøje-side allerede ved at blive temmelig lang. Og det er ikke så godt, for ingen gider læse mere end et par afsnit eller tre på en computerskærm.

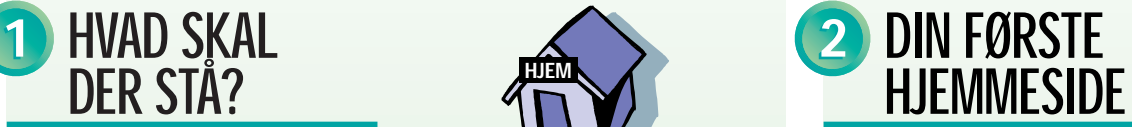

Hvis du har meget at fortælle, kan du »narre« gæsterne på din hjemmeside til at læse mere ved at splitte din tekst op på flere sider. Lav først én side om din egen papegøje, så en side om, hvad sådan et dyr koster, og endelig én om, hvordan man lærer den at tale.

Om 25 minutter kan du have en hjemmeside klar til at lægge ud på Internettet.

At skrive en hjemmeside er ikke spor sværere end at skrive et brev. I hvert fald ikke når du har en såkaldt »grafisk web-editor«. Det er et program til at lave hjemmesider med.

Sådan et program ligger på månedens K-CD.

Så skynd dig hen og hent den CD-rom, der faldt ud, da du flåede plasticen af dette blad. Sæt den i computeren, klik på knappen »K-programmer«, og installer programmet WebExpress.

Når du har åbnet en tom side i programmet, kan du bare starte med at skrive ligesom i dit tekstbehandlingsprogram.

På K-CD'en ligger programmet WebExpress til at lave hjemmesider med. Du får også Cute FTP, der kan lægge siderne ud på Internet Læs på de gyldne sider bagest i bladet hvordan du bruger programmerne. Kig efter disse ikoner:

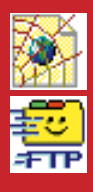

Marker overskriften ved hjælp af musen, og klik på »Heading 1« i rulle-menuen yderst til venstre. Så har du en overskrift.

Fortæl så, hvad du vil fortælle, og når du er færdig, trykker du på knappen med den røde streg. Så kommer der en streg tværs over din hiemmeside.

Hvis du ikke gider at lære endnu et program at kende, er der faktisk ikke noget i vejen for, at du kan lave din hjemmeside i det tekstbehandlingsprogram, du normalt bruger.

Det kræver kun tre ting:

- I stedet for bare at gemme filen som normalt skal du vælge menupunktet »Gem som« eller »Save as« og vælge »Kun tekst«, »Text« eller lignende.
- Du skal døbe filen ».html« eller ».htm« til efternavn – altså fx »minside.html«.
- Teksten skal indeholde nogle koder, så dit Internet-program kan finde ud af, hvordan siden skal vises.

Se i den hvide boks i næste spalte, hvor få koder du skal skrive for at lave en hjemmeside:

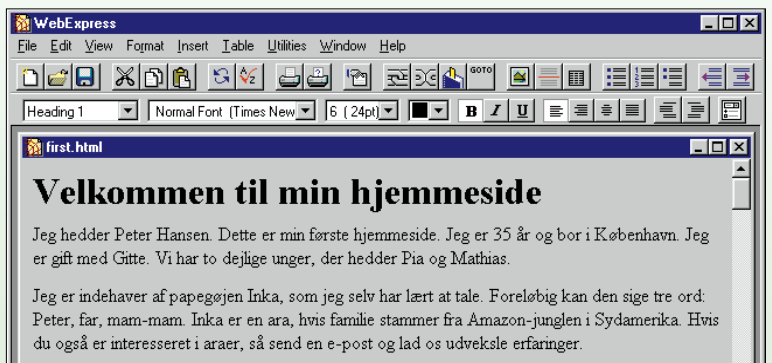

Kig snart forbi på denne hjemmeside igen. Der kommer snart billeder af Inka og en samling links om papegøjer. Velkommen tilbage!

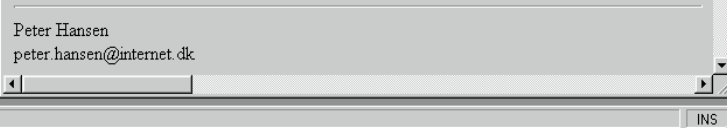

### LAV HJEMME-SIDE I TEKST- $BEHANDLINGEN$

Nu, hvor du har en hjemmeside, skal du have siden til at hænge sammen med andre sider på Internettet. Det kan være en af dine egne sider eller websider på den anden side af Jorden.

I programmet WebExpress skal du klikke på lænke-ikonet, når du har markeret det ord, du vil gøre til et link.

Hvis du fra din velkomstside skal lave et link til din papegøje-side, skal du bare skrive filens navn. Du kan ikke bruge »ø« i et filnavn på Internet (og heller ikke »æ« eller »å«), så du har kaldt siden »parrots.html«.

Hvis du skal lave et link til et helt andet sted på nettet, skal du skrive hele webadressen.

Vil du fx lave et link til søgeredskabet Yahoo!, skal du skrive **http://www.yahoo.com/** (Det er ikke nok at skrive www.yahoo.com).

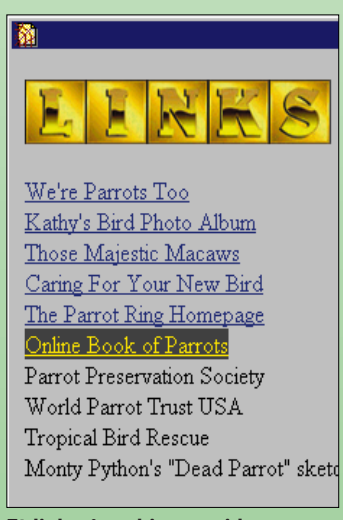

Et link på en hjemmeside gør ordet kulørt og understreget. Når du klikker på ordet, springer du hen til en af dine andre sider eller hen til et andet sted på Internet.

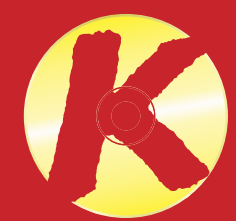

At lave en hjemmeside er ikke sværere end alt muligt andet, du laver på din computer. Start nu, så har du din første hjemmeside klar om 25 minutter.

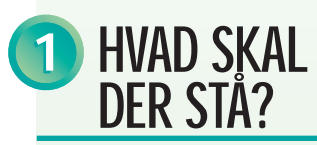

Start i det små Én webside på Internet er bed-re end ti på din computer. Start derfor med at lave en enkelt side helt færdig, og læg den ud på nettet. Senere kan du tilføje flere sider én efter én. Hvis du starter på et stort antal sider samtidig, løber du let sur i det.

### Brug mest tid

på indholdet De læsere, der besøger din  $\overline{\bigcirc}$  side om papegøjer, er ikke kommet for at se på flot grafik, men for at få noget at vide om papegøjer. Brug derfor mest tid på at skrive en god tekst og finde de helt rigtige billeder. Du kan altid senere peppe siden op med pynt.

> Husk din e-post-adresse Sæt din e-post-adresse nederst på alle de sider, du laver. Hvis nogen har et spørgsmål, kan de skrive til dig. Gæsterne på dine sider har sikkert nogle af de samme interesser som dig selv, så du vil gerne høre fra dem.

Lav et link til velkomstsiden Hvis du har flere sider, så lav et link til din velkomstside på alle de andre sider. Ikke alle dine læse re starter med din velkomstside. De kan lige så godt være dumpet ind på en anden af dine sider, fordi de har søgt på fx »pape-gøje« med en af nettets søgemaskiner.

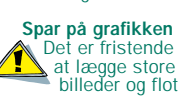

grafik på din hjem-meside. Men jo mere gøgl du laver, jo længere tid tager det for læserne at hente siden hjem fra Internettet. Du risikerer, at de ikke gider vente på din side og går et andet sted hen.

> Læs mere: • Sæt kulør på hjemmesiden • Billeder • Rammer og

spalter

### PRØV SELV

Det var det hele! Skriv af efter det ovenstående i fx WordPad, som ligger på din computer i forvejen. Gem teksten som »Kun tekst«, kald den »home.htm«, og åbn den med din browser – altså med Internet Explorer eller Netscape.

Der er ingen grænser for, hvor flot en hjemmeside du kan lave med et hvilket som helst tekstbehandlingsprogram. Du skal bare lære en masse koder som fx **<HR>**, når du vil lave en streg, og **<IMG SRC="fotonavn.jpg">**,

Derunder skriver du dit navn og din e-post-adresse.

Nu har du lavet din egen hjemmeside! Den er ikke særlig sjov; den er grå og lidt kedelig. Men den er god nok til en start. Hvis du vil have farver, billeder og rammer tilføjet senere, lærer vi dig hvordan på de næste sider.

> $\boxed{\blacksquare}$   $\boxed{10}$   $\boxed{\blacksquare}$   $\boxed{\blacksquare}$

Dokument - WordPad<br>Filer Rediger Vis Indsæt Formater Hjælp 

–<br>≺HTML:  $<$ HEAD>

 $\epsilon$ /HEADS  $<$ BODY>

når du vil indsætte et billede. Hvis du skriver din hjemmeside i et tekstbehandlingsprogram, skal du være opmærksom på, at de danske bogstaver æ, ø og å ikke kan bruges direkte. Når du er færdig med at skrive, skal du derfor erstatte dem med koder: **<sup>æ</sup>** skal erstattes med **æ <sup>ø</sup>** skal erstattes med **ø** over at skulle skrive nogle liniers kode, så er det hurtigt at lave en hjemmeside i et tekstprogram som for eksempel WordPad.

**å** skal erstattes med **å**

**<sup>Æ</sup>** skal erstattes med **Æ Ø** skal erstattes med **Ø Å** skal erstattes med **Å**

Hvis du ikke bliver forskrækket

<TITLE>Peter Hansens hiemmeside</TITLE>

<H1>Velkommen til min hjemmeside</H1> <P>Jeg hedder Peter Hansen. Dette er min f&o; Jeg er 35 år og bor i Kaoslash;benhavn. Jeg<br>to dejlige unger, der hedder Pia og Mathias <P>Jeg er indehaver af papeg&oslash; jen Inke and in the state. Forelsoslash; high and end of the state of the state of the state of the state of the state of the state of the state of the state of the state of the state of the state of the state of the state of the s

### SÅDAN LAVER DU ET LINK

3

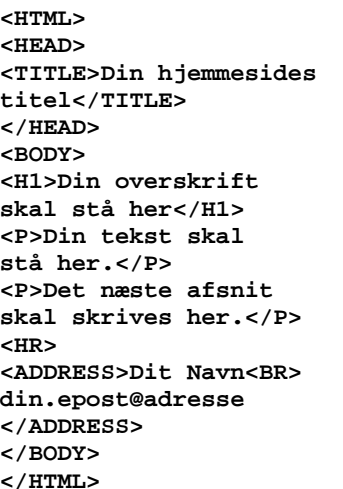

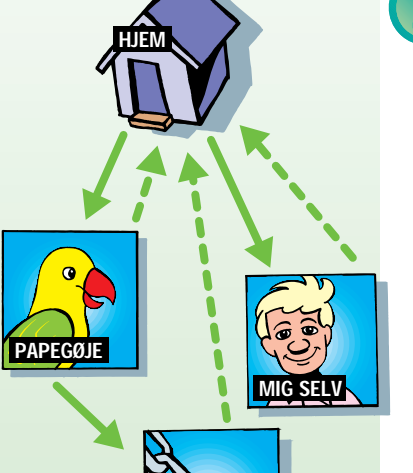

LINKS

Både baggrunden og teksten på din hjemmeside kan blive i farver. Det eneste problem er, at når farver skal vises på hundredvis af forskellige computerskærme, går der ofte kuk i det. En funklende lilla på din skærm kan være gråblå på en anden persons computer.

Billeder siger mere end tusind ord, så hvorfor sidde og skrive tusind ord? Sæt fotos ind på din hiemmeside i stedet for.

Nogle computere er indstillet til at vise 16 farver, andre til 256, og atter andre igen til at vise millioner af farver. Desuden kan programmerne Internet Explorer og Netscape ikke vise de samme farver.

Heldigvis har de nogle farver til fælles. 216 forskellige for at være helt præcis.

Hvis du vil gå med både livrem og seler og være sikker på, at den farve, du har valgt, bliver synlig på alle skærme i hele verden, skal du bruge de 16 originale Windows-farver, som du kan se herunder.

Hvis du laver din hjemmeside i WebExpress, kan du blot markere den tekst, du vil gøre kulørt. Baggrundsfarven bestemmer du, inden du får den tomme side frem på skærmen.

Hvis du vil bruge andre farver end de 16 herunder, gør du klogt i at holde dig til de 216 såkaldte browser-sikre farver. Dem kan du se på net-siden **http://members.aol.com/ thewprg/thm/graphics/ 216color.htm**

Først skal du selvfølgelig have dine billeder ind på computeren. Hvis du har en skanner, kan du bruge den til formålet. Ellers kan du få lavet en foto-CD med dine billeder på hos fotohandleren. Eller også kan du fotografere med et digitalt kamera.

Det er ikke ethvert billede, der kan vises i en Internet-browser. For at Internet Explorer- og Netscape-browseren skal kunne vise billederne, skal du gemme dem som enten JPEG eller GIF.

Billedformatet JPEG er bedst til farvebilleder, mens GIF er bedst til simpel grafik, hvor der kun er brugt få farver.

Åbn dit foto i et billedbehandlingsprogram, fx Paint Shop Pro. Derefter skal du vælge »Save as« (»Gem som«), og vælg fx JPEG. Billedet skal have efternavnet ».jpg«. Nu er dit billede klar til brug på websiden. Sørg for, at det har en passende størrelse.

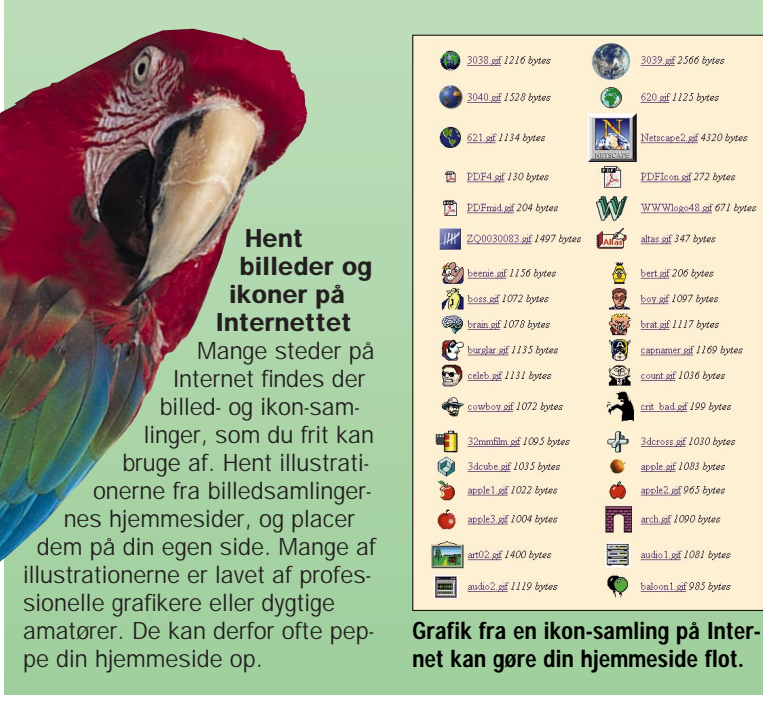

I WebExpress kan du sætte billedet ind på hjemmesiden ved blot at klikke på billedikonet og vælge det foto, du vil sætte ind. Det er bedst, hvis browseren

får at vide, hvor stort billedet er. Størrelsen måles i pixels. Du kan se billedstørrelsen i dit billedbehandlingsprogram.

WebExpress finder dog selv ud af billedstørrelsen.

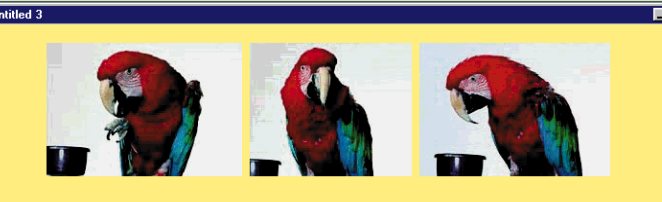

### Sådan lærte papegøjen Inka at tale

.<br>Det er ikke kun i tegneserierne, at papegøjer kan tale. Det kan Inka også! Den kan sige <u>tre ord</u> allerede. Jeg arbejder på .<br>at lære den en hel sætning. Hvis du vil lære din papegøje at tale, er de vigtigste tre teknikker: tålmodighed, tålmodighed og ålmodighed.

- · Kan alle papeggjer lære at tale?
- Hvor mange ord kan en papegøje lære? Forstår papeggjer, hvad de siger?
- 

Indtil nu er din hjemmeside startet i toppen, og så tekst og billeder bevæget sig nedefter. Men sådan behøver det ikke at være. Du kan også placere de forskellige elementer ved siden af hinanden.

Det kræver lidt øvelse og tålmodighed. Du skal nemlig narre browseren til at gøre det. På Internettet er der ikke noget, der hedder spalter som i et blad.

Du skal i stedet lave en tabel for at få det til at se ud, som om der er spalter.

Tabellerne i forbindelse med hjemmesider blev opfundet for at lave opstillinger som den, du ser til højre. Men ved at droppe rammen omkring tabellen og tænke lidt kreativt kan du bruge tabellerne til at gøre dine sider flottere.

Skriv meningsfulde links Lad være med blot at skrive

»Klik her« ved dine links. Det er heller ikke nok at skrive »Mere om papegøjer«. Giv linket navn efter webstedets titel – og skriv så selv fem-ti ord om, hvad din

gæst kan forvente at få, når han har

klikket på dit link. Læs materialet fra din Internet-udbyder Af det materia-

le, du har fået fra din Internetudbyder, fremgår det, hvilket navn din startside skal have for at virke ude på Internet. Du kan også se, om du fx ha adgang til at bruge en tæller på din side, så du kan se, hvor mange der besøger den.

Test siden i flere browsere En webside ser ofte helt for-<br>skellig ud i Inskellig ud i In-ternet Explorer og Netscape. En gul streg det ene sted er grå det andet. Du kan komme ud for, at din side ikke kan hentes frem i den ene af browser ne. Tjek derfor dine sider på begge browsere, inden du lægger dem ud.

Tilmeld din side til søgemaskinerne Når du har fået din egen hjem-meside på Internet, skal du tilmelde den hos søgemaskinerne – fx AltaVista, Lycos og Yahoo! – så folk kan finde din side. Besøg alle de søgesider, du kender, og kig efter en knap el ler et link, der hedder »Add site« eller »Add URL«.

Husk at opdatere siderne<br>Husk med jæv Husk med jæv-ne mellemrum selv at besøge din hiemmeside, og se, om alle de links du har lavet, stadig virker. Hvis de sider, du henviser til, er flyttet, så må du opdatere oplysningerne. Der er ingenting, der er så irriterende som forældede sider.

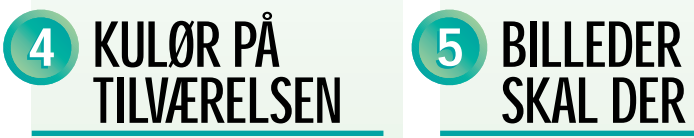

# SKAL DER TIL

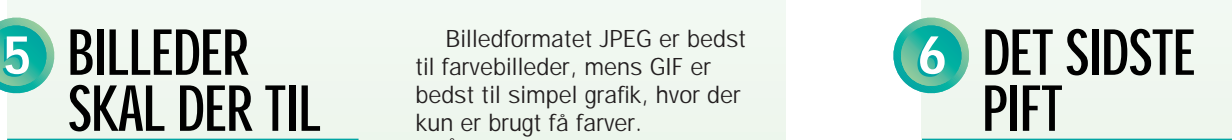

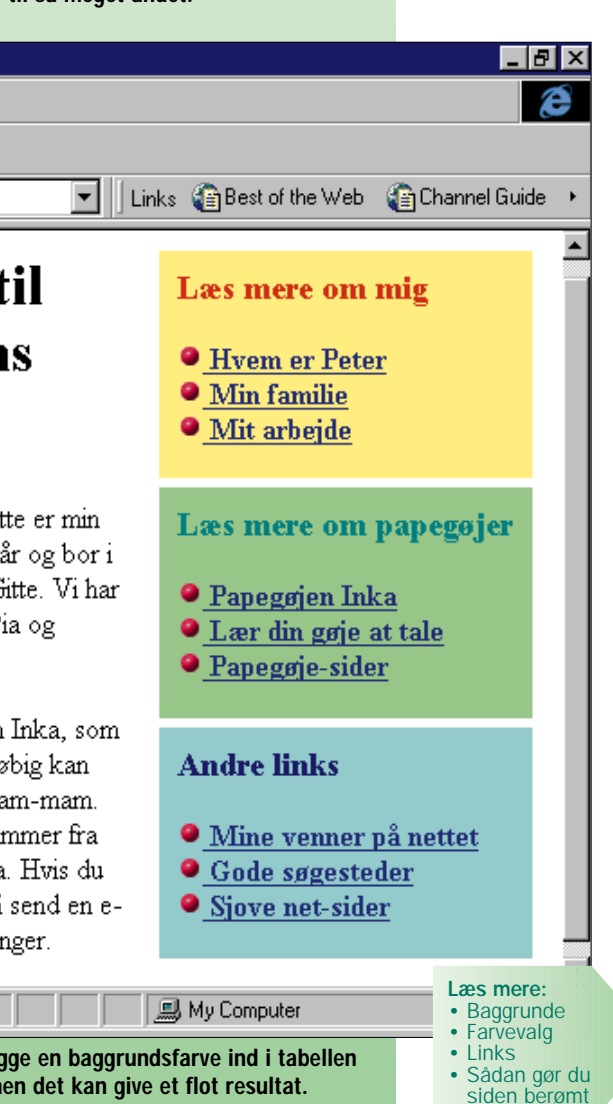

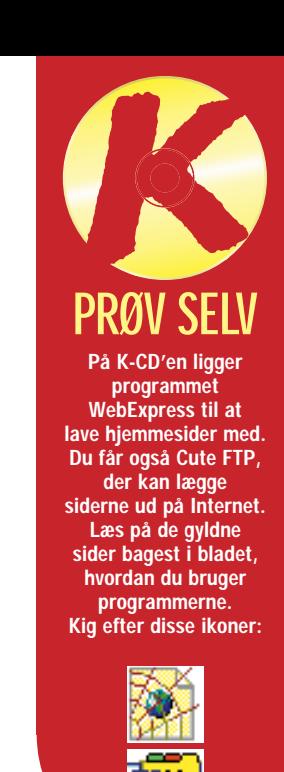

Hvis du bruger disse 16 farver på din hjemmeside, vil farverne blive vist rigtigt på alle skærme.

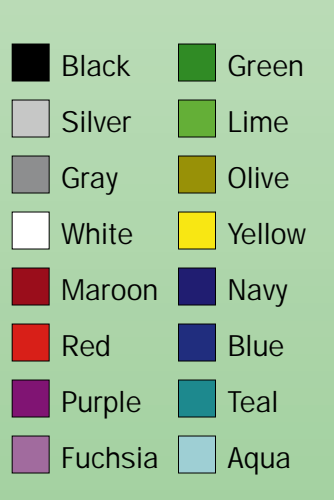

Du kan ikke høre papegøjen tale på Internet-siden, men et billede siger mere end tusind ord.

> Sæt din egen tekst og dine egne billeder ind i tabellens celler. Du kan også lægge en baggrundsfarve ind i tabellen celle for celle og vælge afstanden mellem dem. Det kræver lidt tålmodighed, men det kan give et flot resultat.

Tabeller blev opfundet, for at man kunne lave skemaer og tal-opstillinger på websider. Men du kan bruge tabellerne til så meget andet.

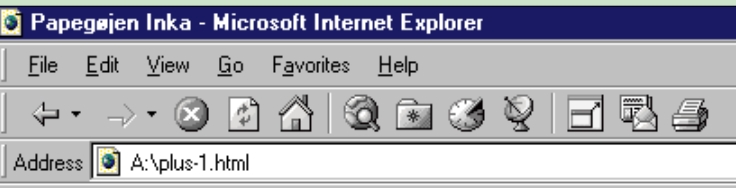

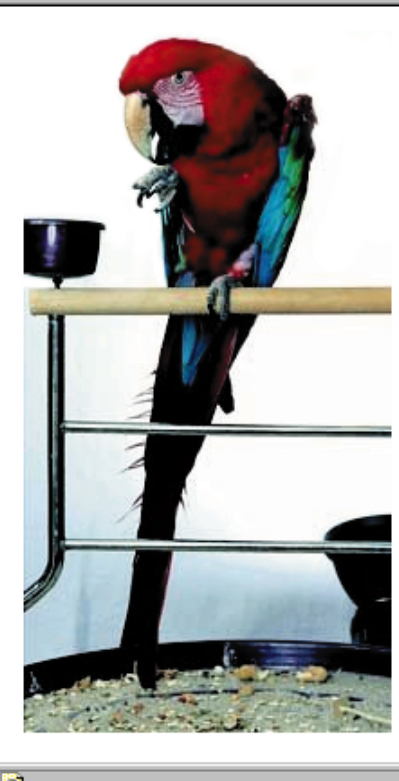

## Velkommen til **Peter Hansens** Hjemmeside

Jeg hedder Peter Hansen. Dette er min første hjemmeside. Jeg er 35 år og bor i København. Jeg er gift med Gitte. Vi har to dejlige unger, der hedder Pia og Mathias.

Jeg er indehaver af papegøjen Inka, som jeg selv har lært at tale. Foreløbig kan den sige tre ord: Peter, far, mam-mam. Inka er en ara, hvis familie stammer fra Amazon-junglen i Sydamerika. Hvis du også er interesseret i araer, så send en epost og lad os udveksle erfaringer.

I WebExpress kan du lave spalter på din webside ved at klikke på tabel-ikonet. Derefter angiver du, hvor mange rækker og celler der skal være i tabellen. Rækkerne er dem, der går vandret, cellerne er de lodrette.

### Du kan styre højde, bredde og farver

Tabellens bredde kan du vælge at angive enten i procent eller pixels (dvs. punkter).

Hvis tabellen kun indeholder tekst, er det bedst at angive en procent, men er det billeder, der

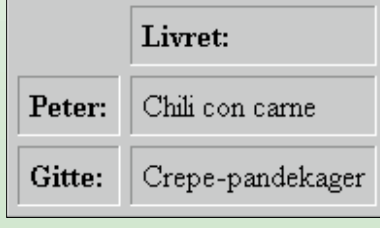

skal placeres ind, er det nødvendigt at angive målene i pixels.

Hvis du vil gøre din side ekstra flot, kan du lægge farver ind i de enkelte celler i tabellen. På den måde får du farvede bokse på din side.

Det er bedst at vælge nogle lyse farver. Tabellens farver vil nemlig ikke kunne ses af folk, der ser Internet med en ældre browser. Hvis du vælger en sort cellebaggrund til hvid tekst, vil indehavere af Netscape 2.0 se hvid tekst på hvid baggrund. Og det er selvfølgelig ulæseligt!

Hobby:

Computer og papegøjen Inka

Badminton og håndbold

Peter er rigtig glad for sin side om, hvordan han lærte sin papegøje Inka at tale. Derfor vil han godt gøre lidt ekstra ud af den. Hjemmesiden skal være lige så farvestrålende som hans papegøje. Peter finder en papegøjeblå farve til sine overskrifter og vælger som baggrund en lys gul farve, der er nem at læse igennem. Selve teksten bliver ved med at være sort, for det er det letteste at læse. Når andre papegøje-interesserede besøger Peters hjemmeside, vil de straks genkende papegøjefarverne og tænke: Når farverne er så gennemtænkte, har Peter nok også skrevet en god tekst.

Poul har nu haft sin hjemmeside i en måned. Hans Internet-udbyder tilbyder en lille tæller på siden, så han kan se, hvor mange besøg der har været. Poul kigger spændt ind på sin egen hjemmeside. »Øv, der har kun været 5 besøgende,« konstaterer han. Poul har ellers skrevet til alle de e-post-adresser, han overhovedet kunne få fat på: »Kom og se min nye hjemmeside med billeder af min hamster, 007, og Mine Hotteste Hotte Links. Der er også noget om at samle på kuglepenne.« Men det eneste, Poul har fået ud af sin hjemmeside, er en masse e-postbreve fra vrede mennesker, der gjorde ham opmærksom på, at de ikke gad, at han fyldte deres e-post-bokse op med reklamer for sin tåbelige hjemmeside, og at de i øvrigt ikke interesserede sig for hverken hamstere eller kuglepenssamlinger.

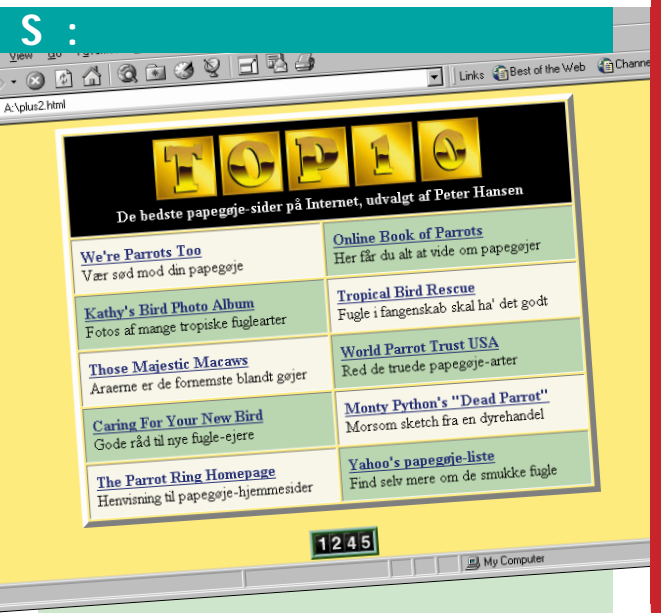

Poul synes, han har fundet en masse fede steder på Internet. Han vil derfor lave en liste med »Mine Hotteste Hotte Links«. Poul skynder sig derefter at sende en e-post til sin fætter Arne. »Skynd dig og kom og se min nye hamster-hjemmeside med en masse fede links.« Arne skynder sig, for han er også bidt af en gal hamster. Men Arne bliver godt skuffet. Pouls links handler slet ikke om hamstere, men henviser bare til Det Hvide Hus, Playboy og Yahoo!, som Arne godt kender i forvejen – og til sider om at samle på kuglepenne, og det interesserer overhovedet ikke Arne.

# BILLEDERNE ER FOR STORE DE SMÅ FOTOS ER LINKS PRALER AF SIN SIDE TIL ALLE GØR SIDERNE SØGBARE

Poul synes, hans side trænger til at blive peppet lidt op. (Og det har han ret i, for han har skrevet en meget, meget kedelig side). Så han finder et flot baggrundsbillede ude på Internettet, som han stjæler fra en amerikaners hjemmeside … helt uden at spørge. Nu har Poul en flot hjemmeside. Men teksten er blevet næsten ulæselig. Hvis ikke det var, fordi Poul, det fjols, også havde glemt at skrive sin e-post-adresse på siden, ville han, inden der var gået en uge, have fået bunker af breve fra folk, der klagede over, at de ikke kunne læse hans tekst gennem baggrunden.

Peter har kigget alle sine papegøjebilleder igennem og har fundet ti, der er virkeligt gode. »Det er sør'me svært at vælge,« tænker han. Men han ved godt, at andre mennesker aldrig synes, ens billeder er så spændende, som man selv gør. Så han tænker sig om en ekstra gang og bestemmer sig til sidst for tre særligt vellykkede fotos. Peter husker, hvor mange gange han selv er blevet irriteret over at sidde og vente på Internettet. Store billeder koster både tid og ekstra telefonpenge! Derfor skanner han billederne ind i et lille

format, så de er hurtige at overføre over Internettet. Han laver de små billeder til links, sådan at der kommer en stor udgave af fotografierne frem på skærmen, når man klikker på de små. Så kan gæsterne på papegøjesiden selv vælge, om de vil bruge tid på at hente dem.

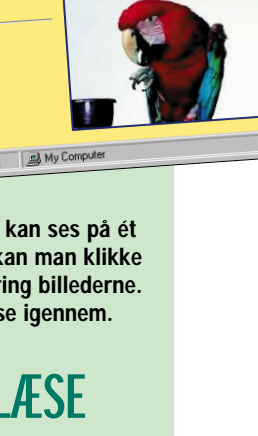

Poul har lånt naboens spejlreflekskamera og skudt fire hele film af sin hamster. De fleste billeder på filmene er uskarpe eller mørke, men Poul er meget stolt over, at hele 12 af billederne virker. Han synes, hans billeder af hamsteren 007 er rigtig, rigtig gode. Så han vil have dem alle sammen på sin hjemmeside. Og de skal være store, så man rigtig kan se dem! Der er bare ingen, der gider glo på Pouls hamsterfotos. Det tager nemlig to minutter bare at

hente det første billede. Og når gæsterne på hjemmesiden opdager, at der er 11 mere længere nede på siden, klikker de på stop-knappen og be-

søger et andet sted på nettet i stedet. Der er dog grænser for, hvad man vil bruge telefonpenge på!

Peter har en kæmpe samling af Internetadresser om papegøjer. Der er mindst 50 efterhånden. »Nå, men de er vel ikke lige gode alle sammen,« tænker Peter og sætter sig til at besøge dem igen. Han har besluttet at lave en papegøjetopti med de bedste hjemmesider om de farverige fugle. Det tager et par timer at finde de bedste links, »men den tid er godt givet ud,« siger Peter til sig selv, »så sparer andre papegøje-interesserede jo tid ved ikke at skulle klikke rundt til alle mulige halvdårlige sider.« Da han har udvalgt de ti bedste sider, laver Peter en kort beskrivelse til hvert link.

Peter har også en tæller på sin hjemmeside. Og han har stolt fulgt, hvordan der uge for uge er kommet flere og flere forbi. Peter har gjort det til en vane at gå ind på sin hjemmeside hver onsdag efter badminton for at tjekke, om alle links virker endnu. Internet-sider holder jo ofte flyttedag. Over 1000 mennesker har besøgt Peters papegøjeside. »Det var godt, jeg tilmeldte den til søgemaskinerne,« tænker Peter. Da han var færdig med sin hjemmeside, gik han ind hos AltaVista og de andre

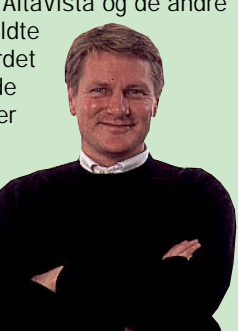

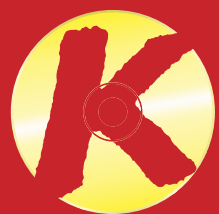

store søgeredskaber og tilmeldte siden; så når folk søger på ordet »papegøje«, kommer hans side frem blandt resultaterne. Peter sendte også en e-post til de andre papegøje-siders indehavere og fortalte, at han havde lavet et link til dem – og spurgte høfligt, om de ville lave et link til hans hjemmeside.

# BAGGRUNDEN ER FOR VILD

# TEKSTEN ER NEM AT LÆSE LINKS ER BLANDET SAMMEN LINKS ER ORDNET I ET TEMA

Det er en fordel, at alle Peters billeder kan ses på ét skærmbillede. Vil man se dem større, kan man klikke på dem. Det viser den blå ramme omkring billederne. En lys, ensfarvet baggrund er let at læse igennem.

Pouls hamster-fotos er så store, at man skal vente mange minutter for at hente dem fra Internet. Et billede som baggrund kan være flot, men på mange computerskærme er det svært at læse igennem det.

Peters links handler alle sammen om papegøjer. Han har givet sig tid til at lave en kort beskrivelse af hver af de sider, han har links til. På den måde kan de besøgende på siden let se, om de gider klikke videre.

Pouls links er nogle, de fleste kender i forvejen. Hvem har ikke været på Yahoo!s og Det Hvide Hus' hjemmesider? Det er ikke nemt at finde ud af, hvad de andre links er for nogen. Der er ingen beskrivelse af dem.

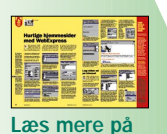

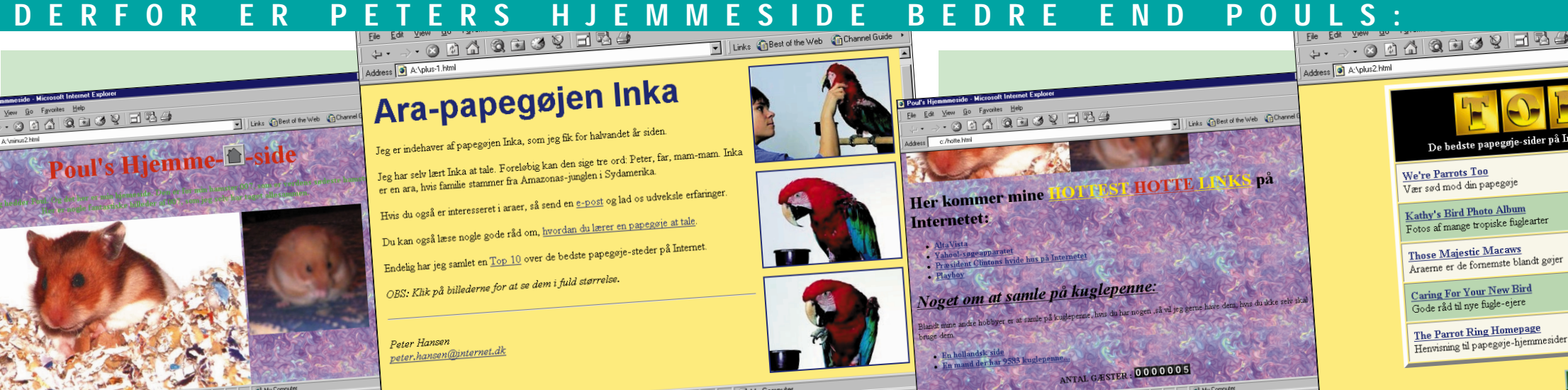

# PRØV SELV

På K-CD'en ligger programmet WebExpress til at lave hjemmesider med. Du får også Cute FTP, der kan lægge siderne ud på Internet Læs på de gyldne sider bagest i bladet, hvordan du bruger programmerne. Kig efter disse ikoner:

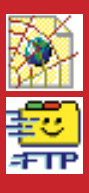